## درخواست حمل و نقل ترجیحی

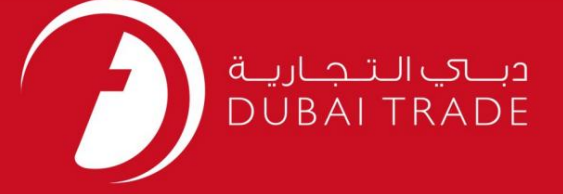

## DP World

<mark>درخواست حمل و نقل ترجیحی</mark>

# دفترچه راهنمای کاربر

اطلاعات حق چاپ

حق چاپ 2009 ©توسط تجارت دبی. تمامی حقوق محفوظ است این سند و تمامی پیوست های ذکر شده در آن متعلق به تجارت دبی می باشد. این سند فقط باید توسط اشخاص مجاز توسط تجارت دبی به منظور انجام تعهدات خود تحت یک قرارداد خاص با تجارت دبی مورد استفاده قرار گیرد.

کپی، چاپ، افشای غیرمجاز این سند به شخص ثالث و ارسال این سند به هر مقصد دیگر توسط هر رسانه ای، اقدامی غیرقانونی و موجب اقدامات قانونی مناسب میشود.

اعلان سند کنترل

این یک سند کنترل شده است. دسترسی غیرمجاز، کپی کردن، تکثیر و استفاده برای هدفی غیر از آنچه که در نظر گرفته شده است، ممنوع است. این سند در رسانه های الکترونیکی نگهداری می شود. هر کپی سختی از آن کنترل نشده است و ممکن است آخرین نسخه نباشد. از آخرین نسخه موجود با DUBAI TRADEمطمئن شوید.

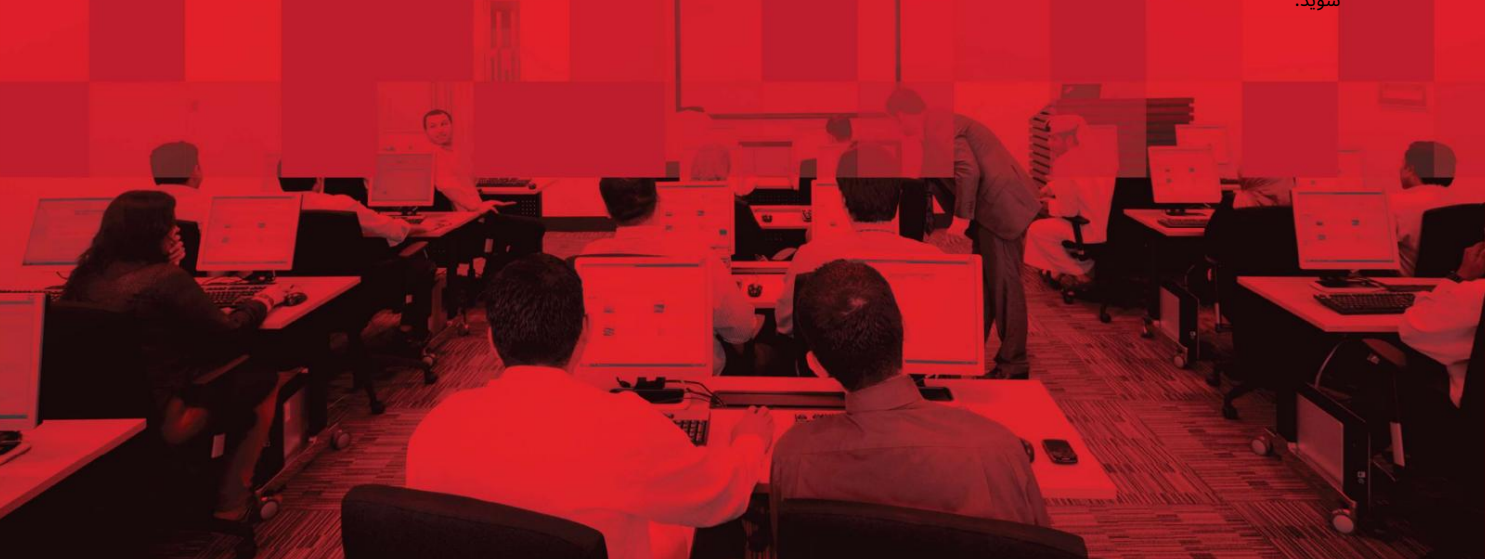

درخواست حمل و نقل ترجیحی

## جزئیات سند

### اطلاعات سند

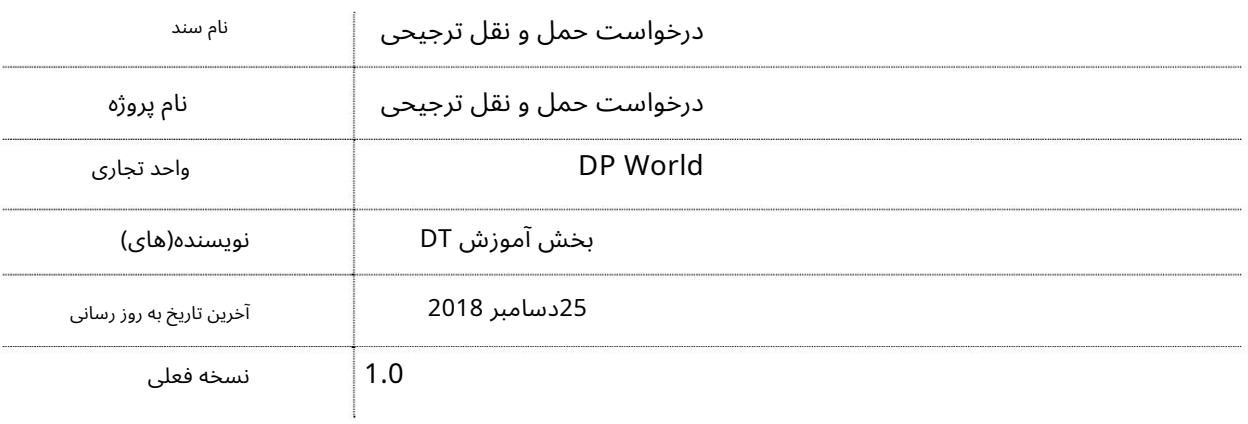

# تاریخچه ویرایشهای

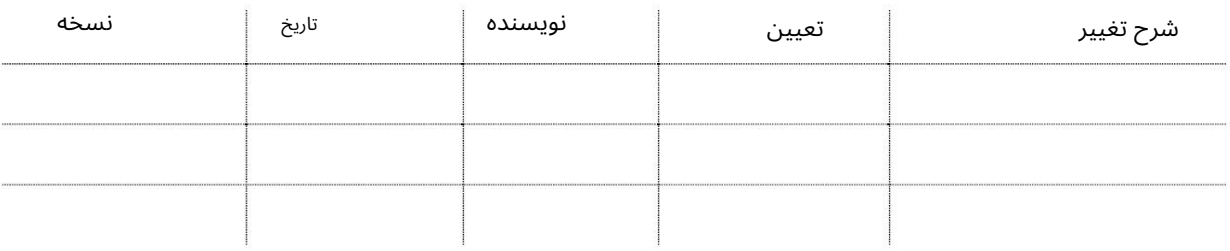

### تاریخچه تایید

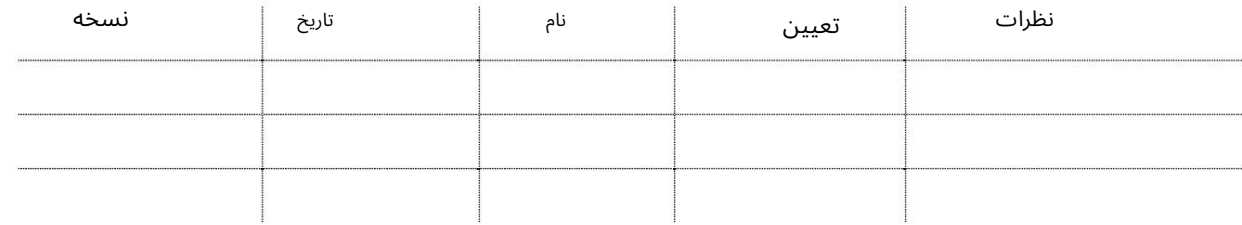

توزیع

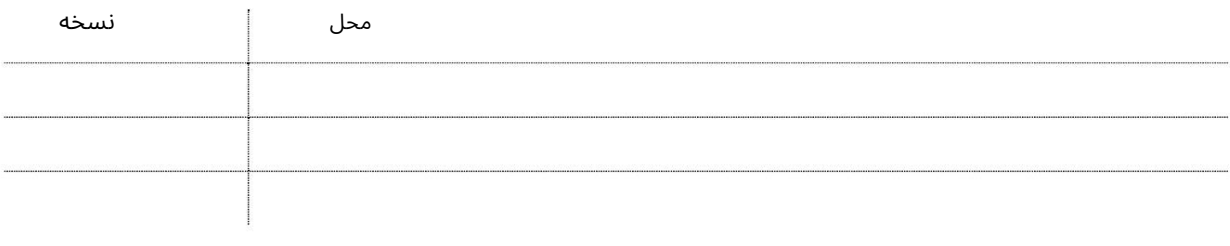

درخواست حمل و نقل ترجیحی

این سرویس به کاربران امکان می۱دهد تا یک حمل∣ونقل ترجیحی (شرکت حمل∣ونقل) را انتخاب کنند که از آن برای نامزدی کانتینر استفاده میکنند.

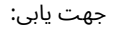

.1ورود به دبی تجارت

.از منوی سمت چپ به Requestبروید

3.سپ سبه Request Haulier Preferredبروید

صفحه زیر نمایش داده خواهد شد

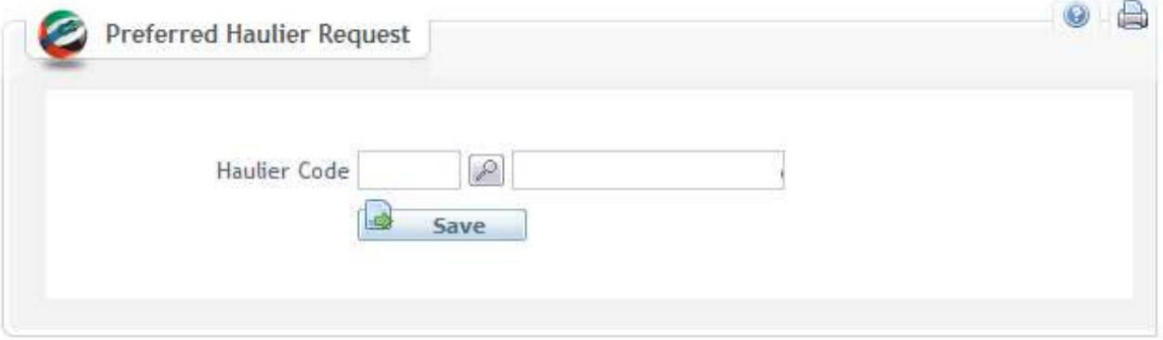

رو ش:

#### Haulier 1.رابا کدیا نامشرکت جستجو کنید

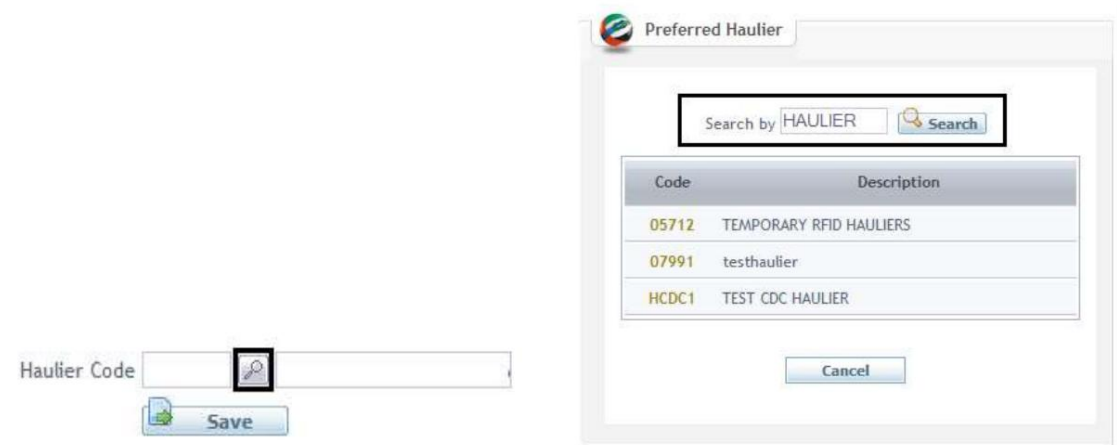

توجه: همه حمل و نقل های ثبت شده در لیست موجود خواهند بود

2.کد Haulierرا انتخا ب کنید

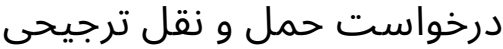

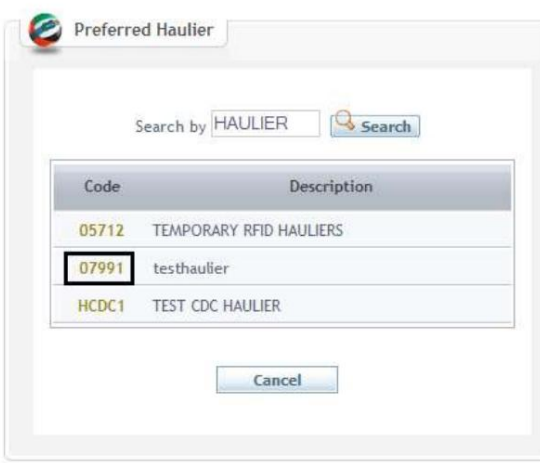

## صفحه زیر نمایش داده خواهد شد

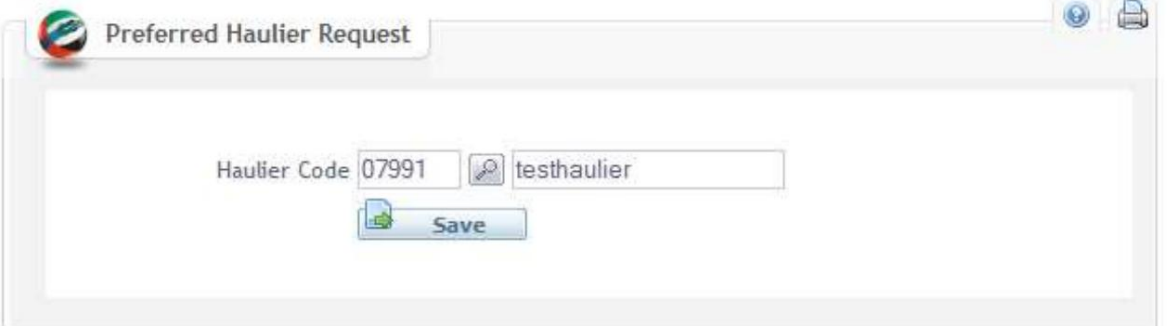

#### 3.برای تایید روی Saveکلیک کنید

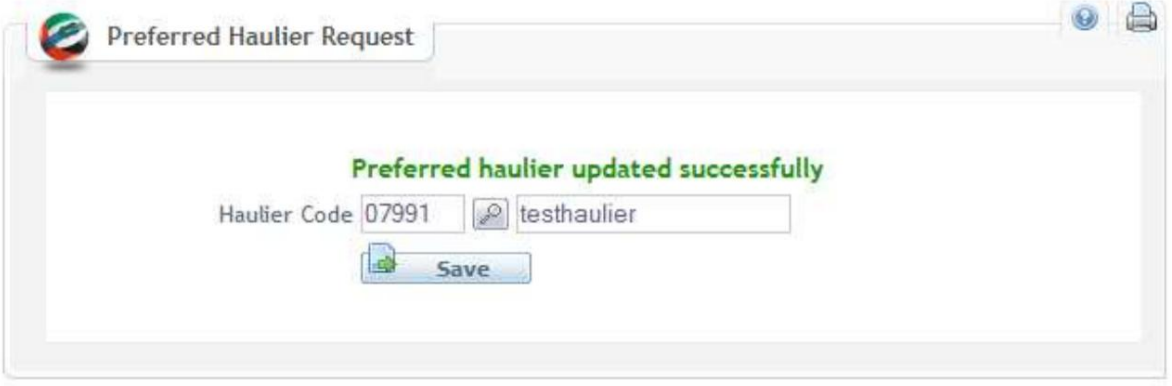

درخواست حمل و نقل ترجیحی

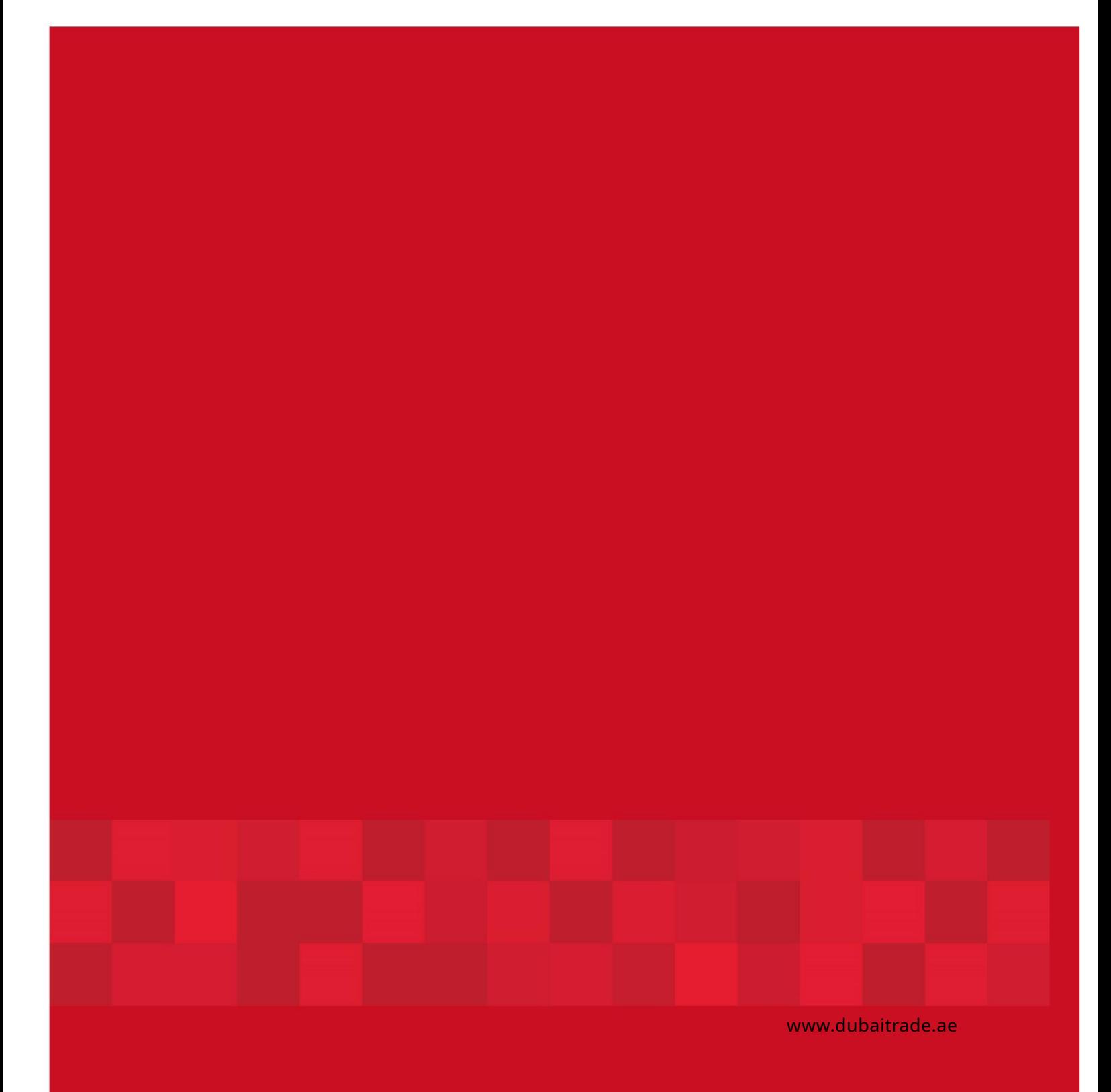